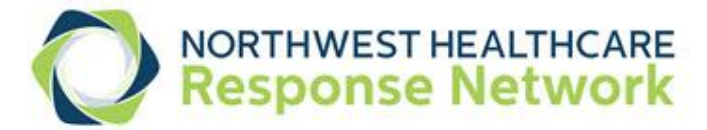

# **Instructions for Tot Trivia Training Tool**

This exercise is designed to provide information about issues related to pediatric disaster response through team play of a scored trivia game with questions concerning mass casualty incident (MCI) triage, color-coding kids, the Pediatric Assessment Triangle and unique issues in medical management of pediatric MCI victims.

## **Materials:**

Tot Trivia PowerPoint Tot Trivia Scoring Sheet Tot Trivia Facilitator Guide

## **Staffing:**

Person to operate PowerPoint Person to manage scoring sheet and stop watch Person to "emcee" and facilitate the game

### **Game procedures:**

- 1. Participants should divide into 3 teams (A, B, C) by counting off or using another method
- 2. Each team should appoint a spokesperson to communicate the team's final answers
- 3. Decide order of play by mutual consent or selection of numbered folded slips of paper
- 4. Open Tot Trivia PowerPoint to "Slide Show" mode to game board slide
- 5. Emcee will explain how the game works as follows:
	- Team which is "up" for a question will pick a category and question value
	- Question will be displayed
	- Team will submit answer verbally within 60 seconds
	- Correct answer will be displayed; if team has answered correctly within the time limit, it will receive the points; if team answers incorrectly, it gains no points
	- Next team in line will choose a category and questions value, etc.
	- Each team will choose 10 questions during the game
	- Daily Double questions:
		- Question is worth double points, if answered correctly
		- Question points will be subtracted from team score, if answered incorrectly
	- Bonus question: All 3 teams will have opportunity to answer this question
		- Teams with correct answers will receive extra 5000 points
	- Team with highest score is the winner
- 6. Note: game procedure could be modified to allow more competition, but players will need to allow more time for play. In addition, it will require a mechanism for each team to indicate first chance at answering question and second chance, if first responders' answer is incorrect, similar to the buzzer on the wellknown television game show.

### **PowerPoint Game operation:**

- Open PowerPoint to Slide Show mode and advance to game board slide
- Click on category and point value selected by first team to open question screen
- Click on question screen or use advance arrow to display question
- Click again (or use advance arrow) to display answer; do not display answer until team replies
- To return go to game board, click on bottom left of screen at small "back arrow"
- Click on next category and point value as selected by next team
- When Daily Double comes up, simple click or use advance arrow to go to next slide
- When all categories are exhausted, click on Bonus Point link at bottom of game board to access question; do not click for answer until all 3 teams have given an answer

Development of these materials paid for by NWHRN member contributions. © 2015, Northwest Healthcare Response Network. Copying and adaptations permitted for non-commercial, educational use only.